## **[SAP How to find transaction by](https://marchukan.com/sap-find-transaction-program-name/) [program name?](https://marchukan.com/sap-find-transaction-program-name/)**

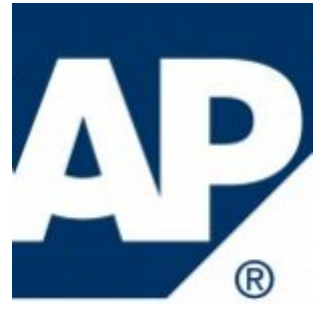

So, find the three common ways how to find transaction by program name below:

## 1. Find transaction via TSTC table:

Go to SE16N -> Enter table name TSTC -> Enter program name and execute

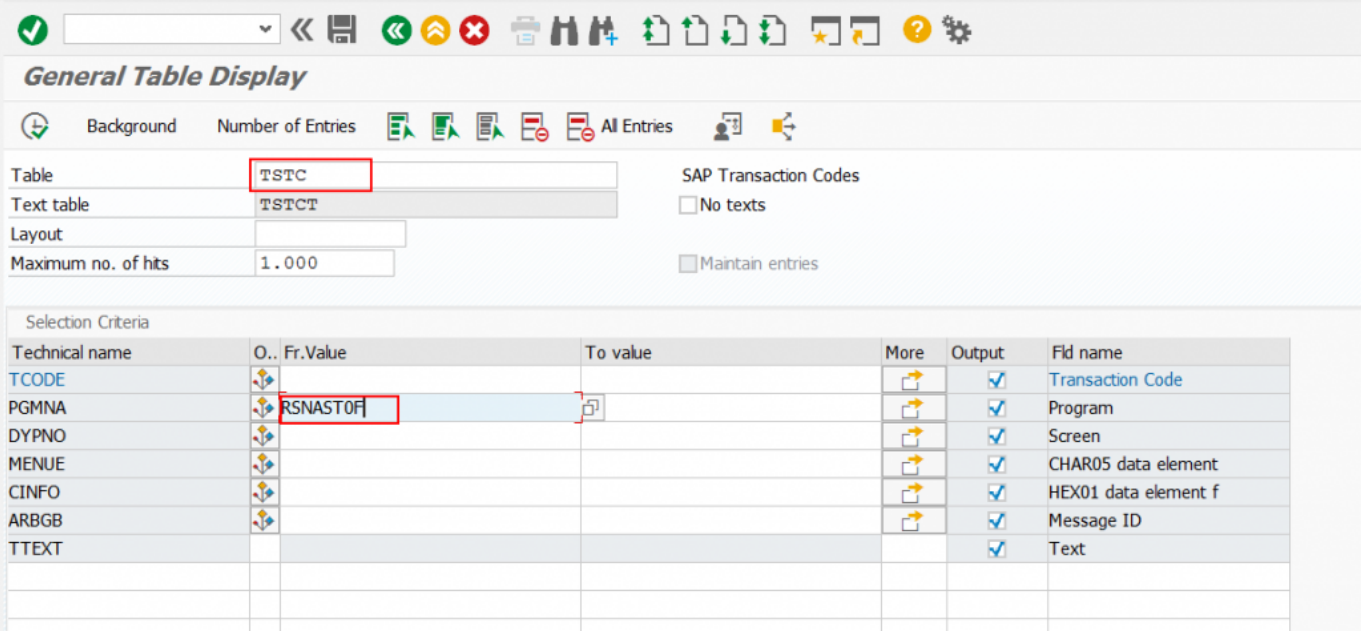

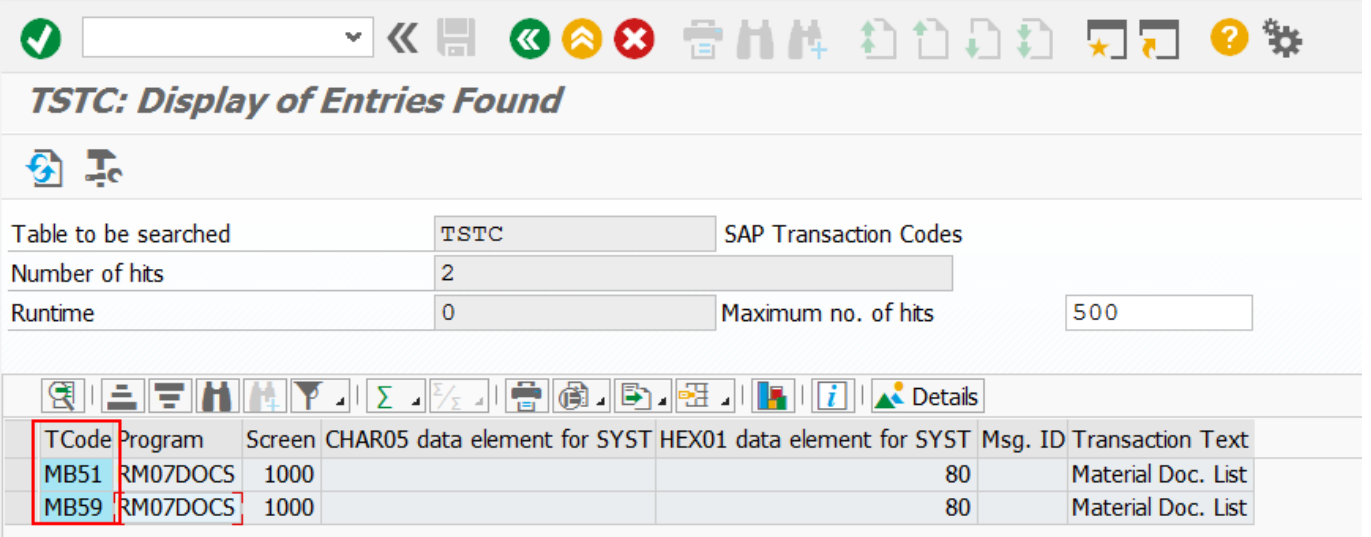

2. Find transaction via "Where-Used List":

Go to SE38 -> Enter program name -> Click the "Where-Used List" button (Ctrl + Shift + F3) -> Select only "Transactions" check box -> Click "OK"

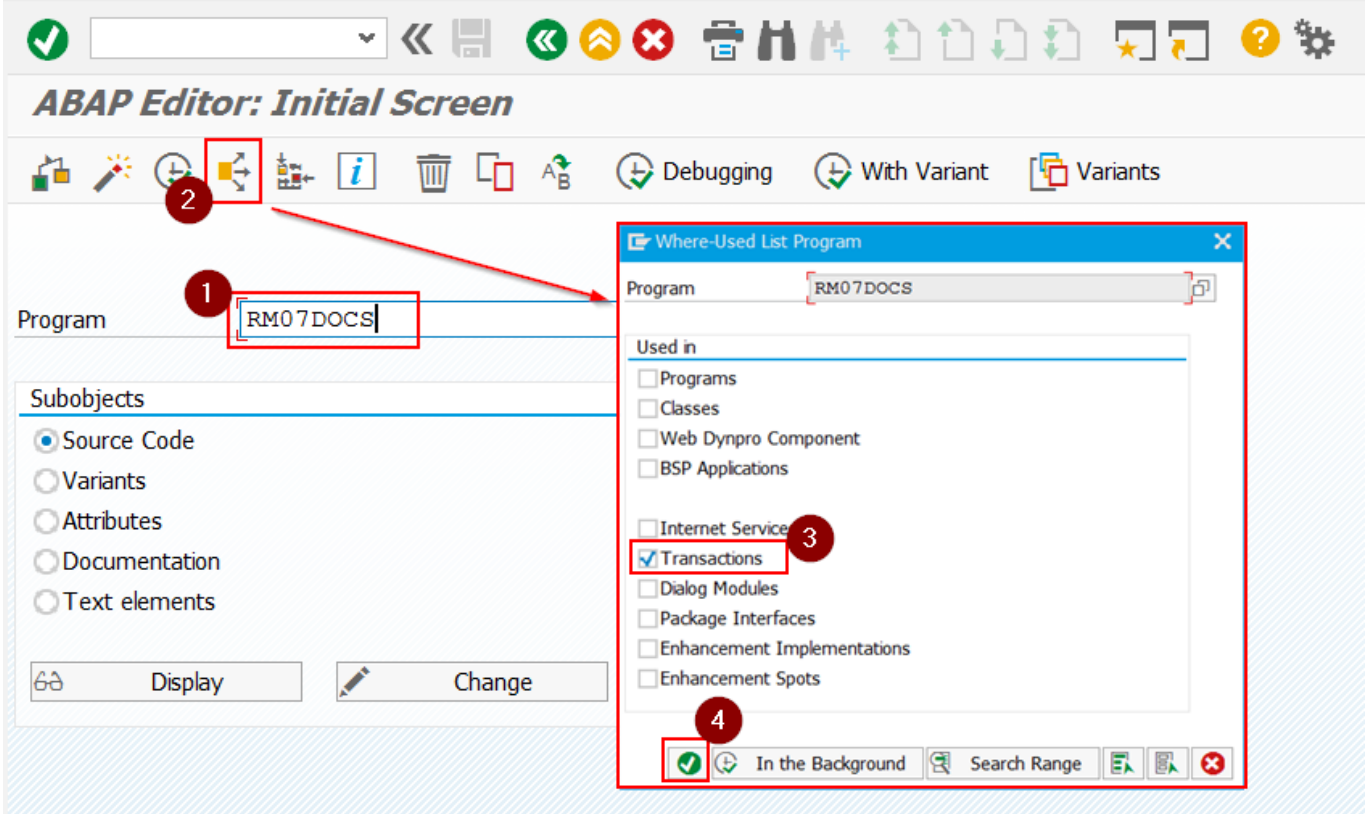

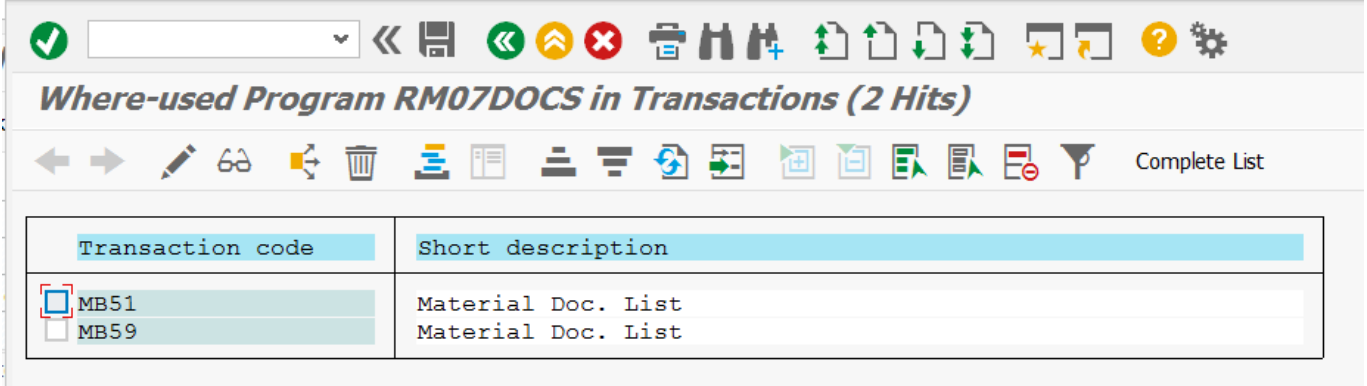

3. Find transaction via ABAP DEVELOPMENT WORKBENCH:

Go to SE80 -> Select "Repository Browser" -> Select "Program" or "Development Object" -> Enter program name, ENTER (or glasses button) -> Expend "Transactions" folder

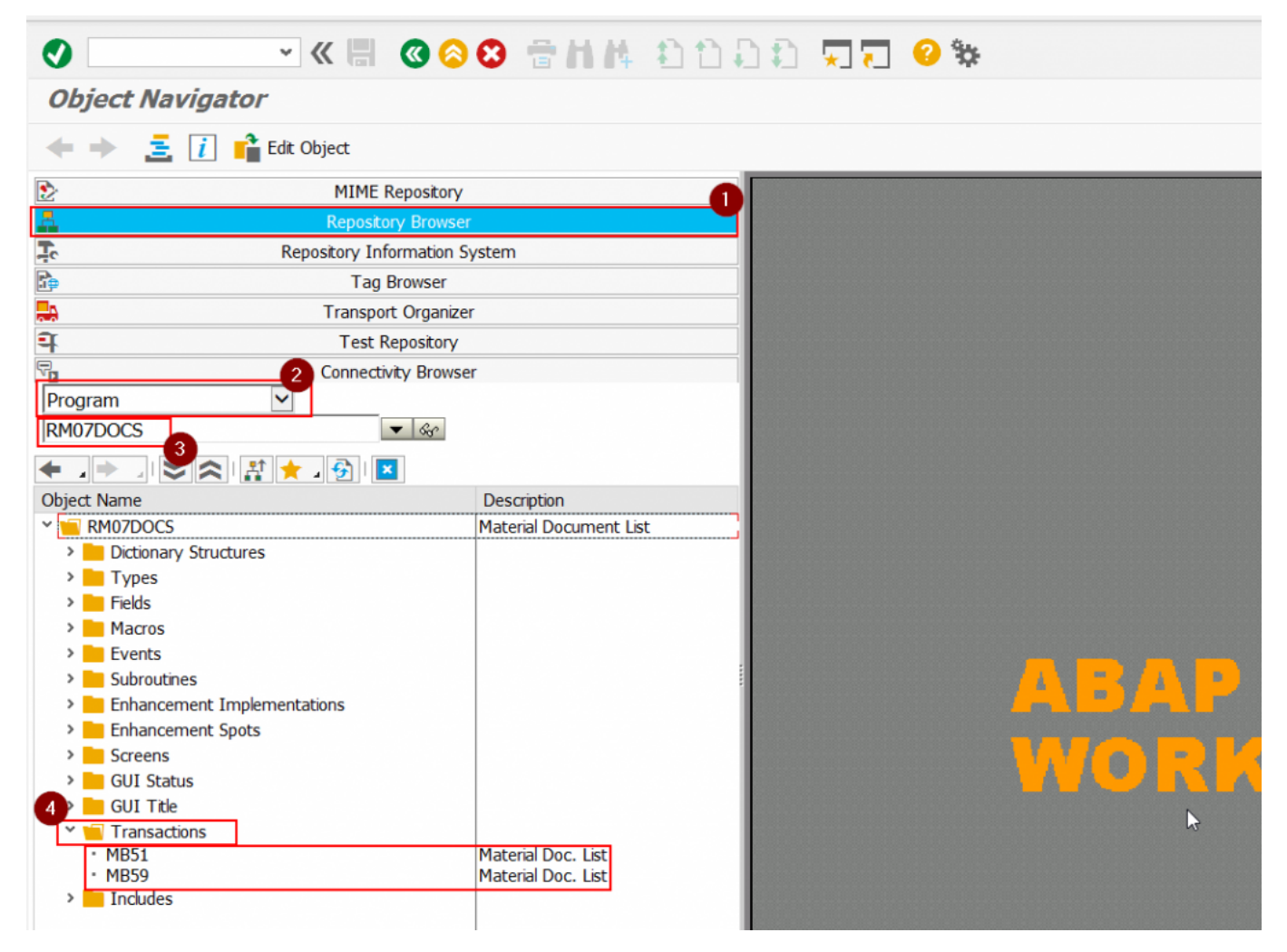